### Welcome to the BAFTA Entry guide for the Children's Awards in 2012

To view and download various pieces of Entry information, including the **Rules and Guidelines** for the Children's Awards click on the following link: <u>http://www.bafta.org/awards/information/awards-entry-information,2037,BA.html</u>

Click on the link below to visit the Entry Portal Website: <a href="http://entryportal.bafta.org">http://entryportal.bafta.org</a>

Next, **Register** to create a new account:

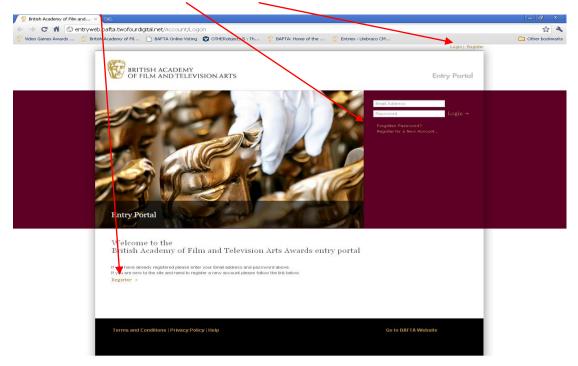

Fill in the form, making sure to enter details into **all required** fields:

| 🕒 🗢 🕖 http://entryweb.bafta. <b>twofouruat.net</b> /Account/Register                                        |            | 👻 😒 🍫 🗙 📴 Bing                                                                                                    |                           | ρ.   |
|----------------------------------------------------------------------------------------------------|------------|----------------------------------------------------------------------------------------------------|---------------------------|------|
| File Edit View Favorites Tools Help                                                                         | -          |                                                                                                    |                           |      |
| 🖕 Favorites 🛛 🍰 Web Slice Gallery 🕶                                                                         |            |                                                                                                    |                           |      |
| British Academy of Film and Television Arts                                                                 |            | 🛅 🕶 🗟 👻 📾 🕶 P                                                                                                    | 'age 🕶 Safety 👻 Tools 👻 🔞 | )- ° |
|                                                                                                    |            | Log-in   Register                                                                                                    |                           | -    |
| BRITISH ACADEMY<br>OF FILM AND TELEVISION ARTS                                                              |            | Entry Portal                                                                                                    |                           |      |
|                                                                                                    |            | Create New Entry ⇒                                                                                                    |                           |      |
| You are viewing: <u>Home</u> > Account Registration                                                         |            |                                                                                                    |                           |      |
| Account Registration                                                                                        |            | Info                                                                                                    |                           |      |
| 1 About You                                                                                                 |            | In order to submit an entry you must<br>first register your details. Please<br>complete all of the fields on this                               |                           |      |
| Pirst Name * Baña<br>Last Name * Person                                                                     |            | page; if you leave any section blank,<br>you will not be able to register.<br>Please note that your password<br>should contain a minimum of six |                           | Е    |
| 2 Contact Information                                                                                       |            | characters.                                                                                                    |                           |      |
| Company Address • BATTA<br>Company Address • [195 Peccally<br>Town • [andre]<br>Factore • [11] A            |            |                                                                                                    |                           |      |
| Pessione # 112/00:<br>Your Role # 126/00:<br>Telephone Number > 10/0 7565 5555<br>Fax Number 420 7565 55556 |            |                                                                                                    |                           |      |
| 3 Password                                                                                                  |            |                                                                                                    |                           |      |
| Emai Agress • befla@person.com<br>Pur wurd •<br>Confem Perwurd •                                            |            |                                                                                                    |                           |      |
| * Denotes required field                                                                                    |            |                                                                                                    |                           |      |
|                                                                                                    | Register + |                                                                                                    |                           |      |
| ine                                                                                                    |            | Internet   Protected Mode: On                                                                                                    | 🖓 👻 🍕 100%                | Ψ.   |

| File Lafe View Freedriks Tools Help                                                                                                    | Sritish Academy of Film and Television Arts - Windows Internet Explorer     Def ()      Explorer     Def ()      Explorer     Def ()      Explorer |            | 👻 😣 😽 🗙 🔽 Bing                                                            | <u>م</u>                    |
|----------------------------------------------------------------------------------------------------|----------------------------------------------------------------------------------------------------|------------|---------------------------------------------------------------------------|-----------------------------|
| Provide: Provide: </th <th></th> <th></th> <th>• 🗠 🖓 🔺 🔽 bung</th> <th>-</th>                                                                                                    |                                                                                                    |            | • 🗠 🖓 🔺 🔽 bung                                                            | -                           |
| Legist Registre         Entry Portal         Vou are viewing times - Account Registration         Account Registration         * About You         First Name * Istit         First Name * Istit         Last Name * Istit         Company Address * Istit         Town * Gooding         Town * Gooding         Tow                                                                                                    |                                                                                                    |            |                                                                           |                             |
| Entry Portal         Entry Portal         Caracterization       Caracterization         About Yau       Image: Account Registration       Image: Account Registration         About Yau       Image: Account Registration       Image: Account Registration       Image: Account Registration         About Yau       Image: Account Registration       Image: Account Registration       Image: Account Registration       Image: Account Registration         Company later & Image: Image: Ima                                                                                                    | British Academy of Film and Television Arts                                                                                                    |            | 👌 🕶 🗟 📼 🖨 🕶 I                                                             | Page 🕶 Safety 🕶 Tools 🕶 🔞 🖛 |
| Image: Provide integration       Image: Provide integration         Image: Provide integration       Image: Provide integration         Image: Provide integration       Image: Provide i                                                                                                    |                                                                                                    |            | Log-in   Registe                                                          | r                           |
| Vou use viewing: time - Account Registration       Image: Final and the entry you must find register you details. Please control table, you pass word and the table to table to table to table, page: Fyou leave any section blank, you press word and the table to table to table to table.         Image: Final and the entry you must find register you details. Please control table, you press word and the table to table.         Image: Final and the entry you must find register you details. Please control table, you press word and the table to register you details. Please context in the you press word and contain a minimum of six hunde.         Image: Final and the entry you must find register you details. Please context in the you press word and contain a minimum of six hunde.         Image: Final and the entry you final and the entry you final and the entry presence that you press word and contain a minimum of six hunde.         Image: Final and the entry image: Final and the entry image: Final and the                                                                                                    | BRITISH ACADEMY<br>OF FILM AND TELEVISION ARTS                                                                                                    |            | Entry Portal                                                              |                             |
| Account Registration   • About You   • Infa   • Suburt You   • Suburt You <td></td> <td></td> <td>Create New Entry <math>\Rightarrow</math></td> <td></td>                                                                                                    |                                                                                                    |            | Create New Entry $\Rightarrow$                                            |                             |
|                                                                                                    | You are viewing: Home > Account Registration                                                                                                    |            |                                                                           |                             |
| A bout You      Fish Rame * <u>Infla</u> Company Maree * <u>Infla</u> Company Maree * <u>Infla</u> Company Maree * <u>Infla</u> Company Maree * <u>Infla</u> Tow * <u>Infla</u> Tow * Infla      Tow * Infla      Tow * Infla                                                                                                    | Account Registration                                                                                                    |            | Info                                                                      |                             |
| First hare* Ends   Lat Nare* Erran   a Contact Information   Company Mare* IAFTA   Company Addres* IAFTA   Company Addres* IAFTA   Vour Ros* IAMTA   Vour Ros* IAMTA   Trabelone Humer* IXE 75555555   Far Humber 200 755555555   Confirm Passwert*   Confirm Passwert*   Confirm Passwert*   Confirm Passwert*   Confirm Passwert*   Confirm Passwert*   Confirm Passwert*   Confirm Passwert*   Confirm Passwert*   Confirm Passwert*   Register *                                                                                                    | 1 About You                                                                                                    |            | first register your details. Please<br>complete all of the fields on this |                             |
|                                                                                                    |                                                                                                    |            | you will not be able to register.<br>Please note that your password       |                             |
| Company Address * 195 Proceedity<br>Town * Lendon<br>Postcode * V11 SULT<br>Postcode * V11 SULT<br>Po | 2 Contact Information                                                                                                    |            |                                                                           |                             |
| Telephone Huntler * 1007 2555 5555<br>Fax Number 2007 7555 555566<br>3 Password<br>Email Address * Bafa@parson.com<br>Password * ••••••••<br>Confirm Password * •••••••<br>* Denotes required field<br>Register *                                                                                                    | Company Address * [195 Recedity                                                                                                    |            |                                                                           |                             |
| Emal Address * bafa@paran.com<br>Password *<br>Confirm Password *<br>* Denotes required field<br>Register +                                                                                                    | Telephone Number * 020 7555 5555                                                                                                    |            |                                                                           |                             |
| Password * Confirm Password * Confirm Password * Confirm Password * Confirm Password * Denotes required field * Denotes required field Register *                                                                                                    | 3 Password                                                                                                    |            |                                                                           |                             |
| Register +                                                                                                    | Password *                                                                                                    |            |                                                                           |                             |
|                                                                                                    | * Denotes required field                                                                                                    | ↓          |                                                                           |                             |
|                                                                                                    |                                                                                                    | Register → |                                                                           |                             |
|                                                                                                    | one                                                                                                    |            | Internet   Protected Mode: On                                             | 🖓 🕶 🔍 100% 💌                |

Once you have completed all fields, press 'Register':

This is the main Create an Entry page.

You can install the Upload tool from this page. You will need this tool in order to submit video footage to support your entry. (Once you have installed the Upload tool, the option to install will no longer appear.)

| <page-header>         Control of the control of the cont</page-header>                | (F)               |                                                                                                   |                                                                                                    |                                  |                                                     | Welcome david.lortal@gmail.com  Logout                                                                                                    |   |
|----------------------------------------------------------------------------------------------------|-------------------|---------------------------------------------------------------------------------------------------|----------------------------------------------------------------------------------------------------|----------------------------------|-----------------------------------------------------|----------------------------------------------------------------------------------------------------|---|
| • the twentile with the twentile is the twentile is the twe                       | (F                | BRITISH ACADEM<br>OF FILM AND TELE                                                                | VISION ARTS                                                                                                    |                                  |                                                     | Entry Portal                                                                                                    |   |
| <ul> <li>Create a new Entry</li> <li>Brass create a separate entry for each programme/film/game to be entered. You may enter that a definition of use and regulations and the lobest of Entrants used to assait you with be and the lobest of Entrants used to be assait you with be and the lobest of Entrants used to be assait you with be and the lobest of Entrants used to be assait you with be and the lobest of Entrants used to be assait you with be and the lobest of Entrants used to be assait you with be and the lobest of Entrants used to be assait you with be and the lobest of Entrants used to be assait you with be and the lobest of Entrants used to be assait you with be and the lobest of Entrants used to be assait you with be and the lobest of Entrants used to be assait you with be and the lobest of Entrants used to be assait you with the and the select the Awards Centeronary you with the enter and then select the Awards Centeronary you with the enter and the select the Awards Centeronary you with the enter and the select the Awards Centeronary you with the enter and the select the Awards Centeronary you with the enter and the select the Awards Centeronary you with the enter and the select the Awards Centeronary you with the enter and the select the Awards Centeronary you with the enter and the select the Awards Centeronary you with the enter and the select the Awards Centeronary you with the enter and the select the Awards Centeronary you with the enter and the select the Awards Centeronary you with the enter and the definition of a definition of a definition of a definition of the enteronary in the enteronary in the enteronary in the enteronary in the enteronary in the enteronary you with the enteronary you with the enteronary you with the enteronary you with the enteronary you with the enteronary you with the enteronary you with the enteronary you with the enteronary you with the enteronary you with the enteronary you with the enteronary you with the enteronary you with the enteronary you with the enteronary yo</li></ul>          |                   |                                                                                                   | Your En                                                                                                    | tries   Your Account             |                                                     |                                                                                                    | ſ |
| <ul> <li>Brase create a styre of the such for each programme/film/game to be entered. You may enter each gramme/film/game into multiple categories by taking the relevant category to bases below. You show the submitted an a definition of each category of bases catek on the 1.</li> <li>a lact Awards for Entry (o Categories Selected)</li> <li>b Tritin Academy Children's Awards <ul> <li>a Anneed of the Yes / anneed of the Yes / anneed of the Yes</li></ul></li></ul> | You               | are viewing: My Entries > Create Er                                                               | try                                                                                                    |                                  |                                                     |                                                                                                    |   |
| <ul> <li>A Select Awards for Entry (o Categories Selected)</li> <li>a Tritish Academy Children's Awards</li> <li>a Arimation /</li> <li>Channel for the Year /</li> <li>Channel for the Year /</li></ul>                                                                                                    | Ple<br>pro<br>adv | ease create a separate entry fo<br>gramme/film/game into multip<br>vised to read the Rules and Re | e categories by ticking the releva                                                                                                    | int category boxes below. You ar | In or<br>sele-<br>wish<br>relev                     | der to make an entry please<br>ct the Awards Ceremony you<br>i to enter and then select the<br>rant category/ies. For further                                                                                               |   |
| Aromation /      Aromation /       Aromation /      Aromation /                               | 1.5               | Select Awards for Entry (o C                                                                      | ategories Selected)                                                                                                    |                                  |                                                     |                                                                                                    |   |
|                                                                                                    |                   | Animation I<br>Channel of the Year I<br>Comedy I<br>Drama I<br>Entertainment I<br>Factual I       | Interactive /<br>Independent Production<br>Company of the Year /<br>International /<br>Performer /<br>Learning - Primary /<br>Pre-School - Live Action /<br>Pre-School - Live Action / | Short Form /<br>Video Game /     | you<br>Onlin<br>Vide<br>Onc<br>Uplo<br>prog<br>save | may then upload a video to the<br>ne Viewing Portal by using the<br>to Upload Tool available below.<br>e you have installed the Video<br>ad Tool, you can run the<br>rafm from wherever it has been<br>d on your PC or Mac. |   |
|                                                                                                    | ← B               | lack                                                                                              |                                                                                                    | Continu                          |                                                     |                                                                                                    |   |
| Terms and Conditions   Privacy Policy   Help Go to BAFTA Website                                                                                                    |                   | erms and Conditions   Privacy Polic                                                               | y   Help                                                                                                    |                                  |                                                     | Go to BAFTA Website                                                                                                    |   |
|                                                                                                    | _                 |                                                                                                   |                                                                                                    |                                  |                                                     |                                                                                                    |   |
|                                                                                                    |                   |                                                                                                   |                                                                                                    |                                  |                                                     |                                                                                                    |   |

🐵 🖳 🕊 🕾 💽 🚞

▲ 11:49
 ▲ 10/05/2012

To **Create an Entry**, select the category/ies that you would like to enter (Please note that the system is built around the video-you can enter a video into as many categories as it is eligible and will only need to upload each video once):

|                  | × 😵 Entries - Umbraco CMS - bz × 😵 British Academy of Film ant × 💽 🖉 🖉                                                                                                    |                                                                                                    |               |
|------------------|----------------------------------------------------------------------------------------------------|----------------------------------------------------------------------------------------------------|---------------|
| ← → C A © entryp | portal.bafta.org/Entry/Edit/a1bd8777-2c24-48c2-8273-de1a4b2bfb89                                                                                                    | Welcome david.lortal@gmail.com   Logout                                                                          | \$ <b>4 €</b> |
|                  | BRITISH ACADEMY<br>OF FILM AND TELEVISION ARTS                                                                                                    | Entry Portal                                                                                                    |               |
|                  | Your Entries   Your Account                                                                                                    | Create New Entry →                                                                                               |               |
|                  | You are viewing: My Entries > Edit Entry                                                                                                    |                                                                                                    |               |
|                  | Edit your Entry                                                                                                    | Information<br>British Academy Children's Awards                                                                 |               |
|                  | Please create a separate entry for each programme/film/game to be entered. You may enter each<br>programme/film/game into multiple categories by ticking the relevant category boxes below. You are<br>advised to read the Rules and Regulations and the Notes to Entrants guide to assist you with this<br>process.                                                                                                    | > Drama<br>All children's drama including those<br>programmes commissioned by                                    |               |
|                  | 1 Select Awards for Entry (3 Categories Selected)                                                                                                    | education departments. Can include<br>single or long-running drama. Credits                                      |               |
|                  | British Academy Children's Awards (3)     Conserve of the search of the search of | may include:<br>Producer/Director/Writer A maximum<br>of three names may be listed for the<br>nomination credit. |               |
|                  | Presenter i                                                                                                    |                                                                                                    |               |
|                  |                                                                                                    |                                                                                                    |               |
|                  | Terms and Conditions   Privacy Policy   Help                                                                                                    | Go to BAFTA Website                                                                                              |               |

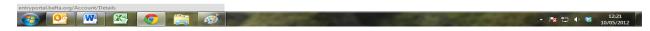

Please note that if you tick more than one category, each one must pertain to **the same overall programme**.

| ft () entrypo | tal.bafta.org/Entry/Edit/a1bd8777-2c24-48c2-8273-de1a4b2bfb89                                                                                                    |                                                                                      | Wilcome david.lortal@gmail.com   Logout                                                                                                    |  |
|---------------|----------------------------------------------------------------------------------------------------|--------------------------------------------------------------------------------------|----------------------------------------------------------------------------------------------------|--|
| - 1           | BRITISH ACADEMY<br>OF FILM AND TELEVISION ARTS                                                                                                    |                                                                                      | Entry Portal                                                                                                    |  |
|               | Your Entries   Your                                                                                                    | Account                                                                              | Create New Entry →                                                                                                    |  |
|               | You are viewing: My Entries > Edit Entry                                                                                                    |                                                                                      |                                                                                                    |  |
|               | Channel of the Year <i>i</i> Independent Production Shert I<br>Concey <i>i</i> Concey <i>i</i> Video<br>Drame <i>i</i> Interrational <i>i</i> Video<br>Fateralment <i>i</i> Video | boxes below. You are<br>assist you with this<br>ng – Secondary /<br>form /<br>Seme / | Information<br>British Academy Children's Awards<br>> Dram<br>All children's drama including those<br>programmes commissioned by<br>education departments. Can include<br>single or long-running drama. Credits<br>may include:<br>Producer/Director/Writer A maximum<br>of three names may be listed for the<br>nomination credit. |  |
|               | Fagetal i     Feature Film i     Pre-School – Automation i     Pre-School – Live Action i     Pre-School – Live Action i     Presenter i                                          | Continue∢                                                                            |                                                                                                    |  |
|               | Terms and Conditions   Privacy Policy   Help                                                                                                    |                                                                                      | Go to BAFTA Website                                                                                                    |  |

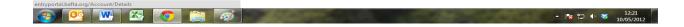

Once you have selected your categories, click 'Continue':

| Image: Notice and the addigment level         Image: Notice addigment level         Image: Notice addigment                                                                                                    | ⊢ → C 🟦 🕓 entryp | portal.bafta.org/Entry/Edit/a1bd8777-2c24-48c2-8273-de1a4b2bfb89                                                                                                    |                                                                                            | \$2 € <b>€</b> |
|----------------------------------------------------------------------------------------------------|------------------|----------------------------------------------------------------------------------------------------|--------------------------------------------------------------------------------------------|----------------|
| Your Entries       Your Account       Create New Entries         Vour ser viewing: My Entries > Edit Entry         Edit your Entry         Please create a separate entry for each programme/finingame into multiple categories by ticking the relevant category boxs below, You are advised to read the Rules and Regulations and the Notes to Entrants guide to assist you with this processory.         • Select Awards for Entry (3 Categories Selected)         • British Academy Children's Awards (3)         • British Academy Children's Awards (3)         • Britis                                                                                                    |                  |                                                                                                    | Welcome david.lortal@gmail.com   Logout                                                    |                |
| Vou ure viewing: My Entities > Edit Entry         Edit your Entry         Please create a separate entry for each programme/film/game to be entered. You may enter each programme/film/game into multiple categories by ticking the relevant category boxes below. You as advesd to read the Rules and Regulations and the Notes to Entrants guide to assist you with this process.         1 Select Awards for Entry (3 Categories Selected)         • printin Academy Children's Awards (3)         • animation i         • Animation i         • Diamed of the Year i         • Demeng i         • Demeng i         • Demeng i         • Pre-Schood - Live Action i         • Pre-Schood - Live Action i                                                                                                    |                  | BRITISH ACADEMY<br>OF FILM AND TELEVISION ARTS                                                                                                    | Entry Portal                                                                               |                |
| Edit your Entry         Please create a separate entry for each programme/film/game to be entered. You may enter each programme/film/game into multiple categories by ticking the relevant category boxes below. You are advised to read the Rules and Regulations and the Notes to Entrants guide to assist you with this process.            1 Select Awards for Entry (3 Categories Selected)             • British Academy Children's Awards (3)             Cannet of the Year i             Channet of the Year i             Channet of the Year i             Channet of the Year i             Performs i             Performs i             Pereshord - Live Action i                                                                                                    |                  | Your Entries   Your Account                                                                                                    | Create New Entry →                                                                         |                |
| Please create a separate entry for each programme/film/game to be entered. You may enter each programme/film/game into multiple categories by ticking the relevant category boxes below. You are advised to read the Rules and Regulations and the Notes to Entrants guide to assist you with this process.<br><b>1 Select Awards for Entry (3 Categories Selected) •</b> Firtuh Academy Children's Awards (3) <b>•</b> Firtuh Academy Children's Awards (3) <b>•</b> Firture i betractive i betractive |                  | You are viewing: My Entries > Edit Entry                                                                                                    |                                                                                            |                |
| Please create a separate entry for each programme/lim/game to be entered. You may enter each advised to read the Rules and Regulations and the Notes to Entrants guide to assist you with this process.                                                                                                    |                  | Edit your Entry                                                                                                    |                                                                                            |                |
| <ul> <li>Stelet Awards for Entry (9 Categories Steleted)</li> <li>Fartish Academy Children's Awards (3)</li> <li>Animation i</li> <li>Channel of the Year i</li> <li>Company of the Year i</li> <li>Company of the Year i</li> <li>Company of the Year i</li> <li>Company of the Year i</li> <li>Company of the Year i</li> <li>Short Form i</li> <li>Drama i</li> <li>Independent Producein</li> <li>Writer i</li> <li>Writer i</li> <li>Presenter i</li> <li>Presenter i</li> </ul>                                                                                                    |                  | programme/film/game into multiple categories by ticking the relevant category boxes below. You are<br>advised to read the Rules and Regulations and the Notes to Entrants guide to assist you with this            | > Drama All children's drama including those                                               |                |
| British Academy Children's Awards (3)     Image include:     Avanta include:     Avanta include:                         |                  | 1 Select Awards for Entry (3 Categories Selected)                                                                                                    |                                                                                            |                |
| Pre-School - Animation /<br>Pre-School - Live Action /<br>Pre-School - Live Action /<br>Pre-School - Live Action /                                                                                                    |                  | Animation i     Interactive i     Learning – Secondary i     Channel of the Year i     Company of the Year i     Company of the Year i     Company of the Year i     Video Game i     International i     Writer i | may include:<br>Producer/Director/Writer A maximum<br>of three names may be listed for the |                |
| + Back Continue +                                                                                                    |                  | Feature Film i     Pre-School – Animation i     Pre-School – Live Action i                                                                                                    |                                                                                            |                |
|                                                                                                    |                  | < Back Continue→                                                                                                    |                                                                                            |                |
| Terms and Conditions   Privacy Policy   Help Go to BAFTA Website                                                                                                    |                  | Terms and Conditions   Privacy Policy   Help                                                                                                    | Go to BAFTA Website                                                                        |                |

# entryportal.bafta.org/Account/Details

Once you have entered the required fields, please ensure that you have **read and accepted** the Rules and Guidelines, and press **'Save and Continue'**:

| Your Entries   Your Account                                                                                                    |                                                                                                    |   |
|----------------------------------------------------------------------------------------------------|----------------------------------------------------------------------------------------------------|---|
|                                                                                                    |                                                                                                    |   |
| You are viewing: My Entries > Create Entry                                                                                                    |                                                                                                    | - |
| Create a new Entry  2 Entry Details (3 Awards Selected )  Categories/category chosen:  Comedy Pres-School - Animation  Tue Tue Tue Tue Tue Tue Tue Tue Tue Tu | Information In order to make an entry please select the Awards Caremony you wish to enter and then select the relevant category/ies. For further information and a definition of each category please click on the <i>1</i> . When you have submitted an entry you may then upload a video to the Onine Viewing Portal by using the Video Upload Tool available below. Once you have installed the Video Upload Tool, you can run the program from wherever it has been saved on your PC or Mac. You have the Upload tool installed |   |

▲ 12:21
 ▲ 10/05/2012

You have now created your entry. Please note your **reference number**, which you will need in order to upload video to support your entry from the **'My Entries'** page.

| British Academy of Film a | an: × 😲 Entries - Umbraco CMS - b: ×                                                                                                    |                                                                                                    | ~ 0 |
|---------------------------|----------------------------------------------------------------------------------------------------|----------------------------------------------------------------------------------------------------|-----|
|                           | yportal.barta.org/chity/create                                                                                                    | Welcome david.lortal@gmail.com   Logout                                                                                                    | W 4 |
|                           | BRITISH ACADEMY<br>OF FILM AND TELEVISION ARTS                                                                                                    | Entry Portal                                                                                                    |     |
|                           | Your Entries   Your Account                                                                                                    |                                                                                                    |     |
|                           | You are viewing: My Entries > Create Entry                                                                                                    |                                                                                                    |     |
|                           | Entry created<br>Entry created successfully. Your unique reference code for this entry is: YLT31386. You will<br>need this in order to upload videos to the BAFTA Viewing Potal using the Video Upload Tool.<br>This reference is unique to this entry. In order to complete the entry facess and submit your<br>entry to BAFTA, please go to the 'My Entries' page, where you can be status of your<br>entry.<br>Tick the box next to the entry you would like to submit, and click on 'Submit selected entries<br>to BAFTA, 'When you return to the 'My Entries' page please note the 'Upload status' column.<br>We strongly encourage all entrates to supply ideo vait he Video Upload Tool in order to<br>support their entry, which will then be made available to voters via the Viewing Portal. | Information<br>In order to make an entry please<br>select the Awards Caremony you<br>wish to enter and then select the<br>relevant category/ies. For further<br>information and a definition of each<br>category please click on the <b>1</b> .<br>When you have submitted an entry<br>you may then upload a vide to the<br>Online Viewing Portal by using the<br>Video Upload Tool available below.<br>Once you have installed the Video<br>Upload Tool, you can run the<br>program from wherever it has been |     |
|                           | Return to My Entries                                                                                                    | saved on your PC or Mac. You have the Upload tool installed                                                                                                    |     |
|                           |                                                                                                    |                                                                                                    |     |
|                           | Terms and Conditions   Privacy Policy   Help                                                                                                    | Go to BAFTA Website                                                                                                    |     |

Solution (1997)
 Solution (1997)
 Solution (1997)
 Solution (1997)
 Solution (1997)
 Solution (1997)
 Solution (1997)
 Solution (1997)
 Solution (1997)
 Solution (1997)
 Solution (1997)
 Solution (1997)
 Solution (1997)
 Solution (1997)
 Solution (1997)
 Solution (1997)
 Solution (1997)
 Solution (1997)
 Solution (1997)
 Solution (1997)
 Solution (1997)
 Solution (1997)
 Solution (1997)
 Solution (1997)
 Solution (1997)
 Solution (1997)
 Solution (1997)
 Solution (1997)
 Solution (1997)
 Solution (1997)
 Solution (1997)
 Solution (1997)
 Solution (1997)
 Solution (1997)
 Solution (1997)
 Solution (1997)
 Solution (1997)
 Solution (1997)
 Solution (1997)
 Solution (1997)
 Solution (1997)
 Solution (1997)
 Solution (1997)
 Solution (1997)
 Solution (1997)
 Solution (1997)
 Solution (1997)
 Solution (1997)
 Solution (1997)
 Solution (1997)
 Solution (1997)
 Solution (1997)
 Solution (1997)
 Solution (1997)
 Solution (1997)
 Solution (1997)
 Solution (1997)
 Solution (1997)
 Solution (1997)
 Solution (1997)
 Solution (1997)
 Solution (1997)
 Solution (1997)
 Solution (1997)
 Solution (1997)
 Solution (1997)
 Solution (1997)
 Solution (1997)
 Solution (1997)
 Solution (1997)
 Solution (1997)
 Solution (1997)
 Solution (1997)
 Solution (1997)
 Solution (1997)
 Solution (1997)
 Solution (1997)
 Solution (1997)
 Solution (1997)
 Solution (1997)
 Solution (1997)
 Solution (1997)
 Solution (1997)
 Solution (1997)
 Solution (1997)
 Solution (1997)
 Solution (1997)
 Solution (1997)
 Solution (1997)
 Solution (1997)
 Solution (1997)
 Solution (1997)
 Solution (1997)
 Solution (1997)
 Solution (1997)
 Solution (1997)
 Solution (1997)
 Solution (1997)
 Solution (1997)
 Solution (1997)
 Solution (1997)
 Solution (1997)

Once you return to the **My Entries** page, you can create as many additional entries as you would like by repeating the process. You will **submit** all your entries to BAFTA from this page.

On this page, you can also **edit** your entry, as long as it has not yet been submitted to BAFTA.

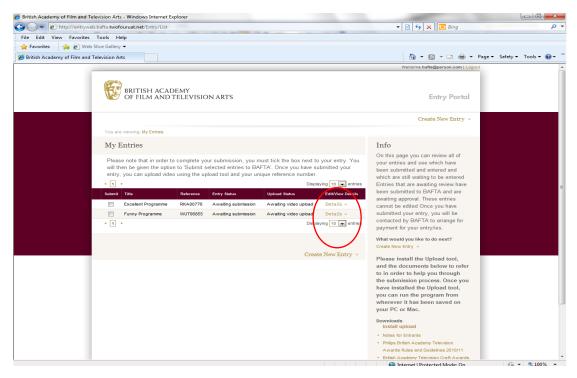

When you are ready to submit your entries to BAFTA, please select the box(es) beside the entry you would like to submit:

| 🕒 🔾 🗢 🙋 http://e          | tryweb.bafta. <b>twofouruat.net</b> /Entry/List                                                                                                    | 👻 💀 😽 🗙 📴 Bing                                                                                                    | • م                         |
|---------------------------|----------------------------------------------------------------------------------------------------|----------------------------------------------------------------------------------------------------|-----------------------------|
| File Edit View Fav        | prites Tools Help                                                                                                    |                                                                                                    |                             |
|                           | Web Slice Gallery 👻                                                                                                    |                                                                                                    |                             |
| C British Academy of Filr |                                                                                                    |                                                                                                    | Page 🕶 Safety 👻 Tools 👻 🔞 💌 |
|                           |                                                                                                    | Welcome bafta@person.com   Logo                                                                                                    |                             |
|                           | BRITISH ACADEMY<br>OF FILM AND TELEVISION ARTS                                                                                                    | Entry Portal                                                                                                    |                             |
|                           |                                                                                                    | Create New Entry →                                                                                                    |                             |
|                           | You are viewing: My Entries                                                                                                    |                                                                                                    |                             |
|                           | My Entries                                                                                                    | Info                                                                                                    |                             |
|                           | Please note that in order to complete your submission, you must tick the box next to your entry. You will then be given the option to "Submit selected entries to BAFTA". Once you have submitted your entry, you can upload video using the upload tool and your unique reference number. | On this page you can review all of<br>your entries and see which have<br>been submitted and entered and<br>which are still waiting to be entered<br>Entries that are awaiting review have |                             |
|                           | Submit Title Reference Entry Status Upload Status Edit/View Details                                                                                                    | been submitted to BAFTA and are<br>awaiting approval. These entries                                                                                                    |                             |
|                           |                                                                                                    | cannot be edited Once you have                                                                                                    |                             |
|                           | Funny Programme WUT06855 Awaiting submission Awaiting video upload Details >                                                                                                    | submitted your entry, you will be                                                                                                    |                             |
|                           | ■ Newsday 95838808 Awaiting submission Awaiting video upload Details →                                                                                                    | contacted by BAFTA to arrange for<br>payment for your entry/ies.                                                                                                    |                             |
|                           | < 1 > Displaying 10 v entries                                                                                                    | What would you like to do next?                                                                                                    |                             |
|                           |                                                                                                    | Create New Entry →                                                                                                    |                             |
|                           | Submit 2 selected entries to BAFTA ⇒<br>Create New Entry →                                                                                                    | Please install the Upload tool,<br>and the documents below to refer                                                                                                    |                             |
|                           |                                                                                                    | to in order to help you through                                                                                                    |                             |
|                           |                                                                                                    | the submission process. Once you<br>have installed the Upload tool,                                                                                                    |                             |
|                           |                                                                                                    | you can run the program from                                                                                                    |                             |
|                           |                                                                                                    | wherever it has been saved on                                                                                                    |                             |
|                           |                                                                                                    | your PC or Mac.                                                                                                    |                             |
|                           |                                                                                                    | Downloads<br>Install upload                                                                                                    |                             |
|                           |                                                                                                    | <ul> <li>Notes for Entrants</li> </ul>                                                                                                    |                             |
|                           |                                                                                                    | <ul> <li>Philips British Academy Television<br/>Awards Rules and Guidelines 2010/11</li> </ul>                                                                                            |                             |
|                           |                                                                                                    | <ul> <li>British Academy Television Craft Awards</li> </ul>                                                                                                    |                             |
| Done                      |                                                                                                    | Internet   Protected Mode: On                                                                                                    | √a ▼ € 100% ▼               |

You will then be given the option to 'Submit selected entries to BAFTA'

| http://entry              | Television A   | ofouruat.net/Entry/List                                                        |                   |                       |                  |                    |                       | - 🖌 🔩 🗙 🗔 Bing                                                                     |                 | P              |
|---------------------------|----------------|--------------------------------------------------------------------------------|-------------------|-----------------------|------------------|--------------------|-----------------------|------------------------------------------------------------------------------------|-----------------|----------------|
| File Edit View Favorite   |                |                                                                                |                   |                       |                  |                    |                       |                                                                                    |                 |                |
|                           | eb Slice Galle |                                                                                |                   |                       |                  |                    |                       |                                                                                    |                 |                |
| British Academy of Film a |                |                                                                                |                   |                       |                  |                    |                       |                                                                                    | Page - Safety - | Tools <b>T</b> |
| bittish Academy of Film a | tu relevision. |                                                                                |                   |                       |                  |                    |                       | Welcome bafta@person.com   Logo                                                    |                 |                |
|                           | _              |                                                                                |                   |                       |                  |                    |                       | Welcome banagperson.com   Logo                                                     |                 |                |
|                           | (P             | BRITISH ACAI<br>OF FILM AND                                                    | DEMY<br>TELEVISIO | ON ARTS               |                  |                    |                       | Entry Portal                                                                       |                 |                |
|                           |                |                                                                                |                   |                       |                  |                    |                       | Create New Entry 🗧                                                                 |                 |                |
|                           | You a          | are viewing: My Entries                                                        |                   |                       |                  |                    |                       |                                                                                    |                 |                |
|                           | My             | Entries                                                                        |                   |                       |                  |                    | /                     | Info                                                                               |                 |                |
|                           | will           | ase note that in order t<br>then be given the option<br>y, you can upload vide | on to 'Submit s   | elected entries to BA | FTA'. Once you   | have sat<br>umber. |                       |                                                                                    |                 |                |
|                           | Submi          | it Title                                                                       | Reference         | Entry Status          | Upload Status    |                    | Edit/View Details     | been submitted to BAFTA and are<br>awaiting approval. These entries                |                 |                |
|                           | <b>V</b>       | Excellent Programme                                                            | RKA00776          | Awaiting submission   | Awaiting video u | upload             | Details >             | cannot be edited Once you have                                                     |                 |                |
|                           |                | Funny Programme                                                                | WUT06855          | Awaiting submission   | Awaiting ideo u  | upload             | Details →             | submitted your entry, you will be                                                  |                 |                |
|                           |                | Newsday                                                                        | CSB38808          | Awaiting submission   | Awaiting video u | upload             | Details $\rightarrow$ | contacted by BAFTA to arrange for                                                  |                 |                |
|                           | - 1            | +                                                                              |                   |                       |                  | Display            | ring 10 💌 entries     | payment for your entry/ies.                                                        |                 |                |
|                           |                |                                                                                |                   |                       | 1                |                    |                       | What would you like to do next?                                                    |                 |                |
|                           |                |                                                                                |                   |                       |                  |                    |                       | Create New Entry →                                                                 |                 |                |
|                           |                |                                                                                |                   |                       | Submit 2 selecte |                    |                       | Please install the Upload tool,                                                    |                 | -              |
|                           |                |                                                                                |                   |                       |                  | Create             | New Entry →           | and the documents below to refer<br>to in order to help you through                |                 |                |
|                           |                |                                                                                |                   |                       |                  |                    |                       | the submission process. Once you                                                   |                 |                |
|                           |                |                                                                                |                   |                       |                  |                    |                       | have installed the Upload tool,                                                    |                 |                |
|                           |                |                                                                                |                   |                       |                  |                    |                       | you can run the program from                                                       |                 |                |
|                           |                |                                                                                |                   |                       |                  |                    |                       | wherever it has been saved on<br>your PC or Mac.                                   |                 |                |
|                           |                |                                                                                |                   |                       |                  |                    |                       | Downloads                                                                          |                 |                |
|                           |                |                                                                                |                   |                       |                  |                    |                       | Install upload                                                                     |                 |                |
|                           |                |                                                                                |                   |                       |                  |                    |                       | <ul> <li>Notes for Entrants</li> <li>Philips British Academy Television</li> </ul> |                 |                |
|                           |                |                                                                                |                   |                       |                  |                    |                       | Awards Rules and Guidelines 2010/11                                                |                 |                |
|                           |                |                                                                                |                   |                       |                  |                    |                       | <ul> <li>British Academy Television Craft Awards</li> </ul>                        |                 |                |
|                           |                |                                                                                |                   |                       |                  |                    |                       | Internet   Protected Mode: On                                                      | <i>(</i> ).     | - 🔍 100% -     |

When you press 'Submit selected entries to BAFTA, you will be taken to the payment page, where you will need to select either Invoice or Sagepay.

| 😵 British Academy of Film and X | 😵 Entries - Umbraco CMS - bz ×                                                                                                    |                                         |            |
|---------------------------------|----------------------------------------------------------------------------------------------------|-----------------------------------------|------------|
| ← → C f  Sentrypor              | tal.bafta.org/Payment/Create                                                                                                    |                                         | ☆ <b>*</b> |
|                                 |                                                                                                    | Welcome david.lortal@gmail.com   Logout |            |
|                                 | BRITISH ACADEMY<br>OF FILM AND TELEVISION ARTS                                                                                                    | Entry Portal                            |            |
|                                 | Your Entries   Your Account                                                                                                    |                                         |            |
|                                 | You are viewing: My Entries > Payment                                                                                                    |                                         |            |
|                                 | 1 Payment Details > 2 Review > 2 Confirm and Pay                                                                                                    |                                         |            |
|                                 | Payment type 💿 Sagepay 💿 Cheque/PO                                                                                                    |                                         |            |
|                                 | FirstName *         Bob           Surname *         Smith           AddressLine1         195 PiccedBy           AddressLine2         Town *           Town *         London           PostCode *         W14 1AA |                                         |            |
|                                 | (* Denotes required field)                                                                                                    |                                         |            |
| _                               | By paying for an entry, you will no longer be able to make amendments to the information about that<br>entry.                                                                                                    |                                         |            |
|                                 | 2 Review Order and Continue ↔<br>or Cancel                                                                                                    |                                         |            |
|                                 | Terms and Conditions   Privacy Policy   Help                                                                                                    | Go to BAFTA Website                     |            |
|                                 |                                                                                                    |                                         |            |

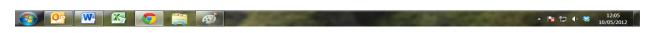

You will then be taken to this page:

| Martin                           | bafta.org/Payment/Create                                                         | 👻 😒 😽 🗙 🔽 Bing                    | Q                        |
|----------------------------------|----------------------------------------------------------------------------------|-----------------------------------|--------------------------|
| File Edit View Favorites Te      |                                                                                  |                                   |                          |
| 🚖 Favorites 🛛 🙀 🔊 Web Slid       |                                                                                  |                                   |                          |
| British Academy of Film and Tele |                                                                                  | 🟠 🔻 🕥 👻 📾 👻 Page                  | e ▼ Safety ▼ Tools ▼ 🔞 ▼ |
|                                  |                                                                                  | Welcome bafta@person.com   Logout |                          |
|                                  |                                                                                  |                                   |                          |
| _                                | (E)                                                                              |                                   |                          |
| _                                | BRITISH ACADEMY<br>OF FILM AND TELEVISION ARTS                                   | Entry Portal                      |                          |
| _                                | CF FILM AND TELEVISION AKTS                                                      | Entry Fond                        |                          |
|                                  |                                                                                  |                                   | _                        |
|                                  | You are viewing:                                                                 |                                   |                          |
|                                  | Thank you for your submission                                                    |                                   |                          |
|                                  |                                                                                  |                                   |                          |
|                                  | You will be contacted directly by BAFTA to arrange payment. Return to My Entries |                                   |                          |
|                                  |                                                                                  |                                   |                          |
|                                  |                                                                                  |                                   |                          |
|                                  |                                                                                  |                                   |                          |
|                                  |                                                                                  |                                   |                          |
|                                  |                                                                                  |                                   |                          |
|                                  |                                                                                  |                                   |                          |
|                                  |                                                                                  |                                   |                          |
|                                  |                                                                                  |                                   |                          |
|                                  |                                                                                  |                                   |                          |
|                                  |                                                                                  |                                   |                          |
|                                  |                                                                                  |                                   |                          |
|                                  |                                                                                  |                                   |                          |
|                                  |                                                                                  |                                   |                          |
|                                  |                                                                                  |                                   |                          |
|                                  |                                                                                  |                                   |                          |
|                                  |                                                                                  |                                   |                          |
|                                  |                                                                                  |                                   |                          |
|                                  |                                                                                  |                                   |                          |
|                                  |                                                                                  |                                   |                          |
|                                  |                                                                                  |                                   |                          |
|                                  |                                                                                  |                                   |                          |
|                                  |                                                                                  | Internet   Protected Mode: On     | √a ▼ € 100%              |

When you return to the **My Entries** page, please note that your Entry Status will have changed from '**Awaiting submission**' to '**Submitted and awaiting BAFTA review**.' Once the details have been checked and approved by BAFTA, it will change to 'Entry completed'.

This can take up to 72 hours, particularly if you have uploaded large video files.

#### How to upload supporting material to the Viewing portal

#### Please prepare your video to the following technical specification:

| Format                                                                                                    | mp4 only                                                                                      |
|----------------------------------------------------------------------------------------------------|-----------------------------------------------------------------------------------------------|
| Codec – Video                                                                                                    | h.264                                                                                         |
|                                                                                                    | It is suggested that the data-rate is set higher than 6Mbps but no more than 10Mbps for video |
|                                                                                                    | Or select quality to 'best output'                                                            |
| Codec – Audio                                                                                                    | AAC                                                                                           |
|                                                                                                    | Most data rates are catered for but above 256Kbps, 44kHz Stereo is recommended                |
| Frame Rate                                                                                                    | 25 per second                                                                                 |
| Frame Size                                                                                                    | 1280 x 720 HD                                                                                 |
|                                                                                                    | 1024 x 576 SD                                                                                 |
|                                                                                                    | Strongly recommended: 16:9                                                                    |
|                                                                                                    | We can accept 4:3 pillarboxed to 16:9, frame size as stated above                             |
| Please note that mp4 is the only acceptable format. If you need to get your programme/s encoded to the above specification, please contact us. |                                                                                               |

Please note: It is not compulsory to upload material to the Viewing portal. However, it is strongly encouraged in order to support your entry.

In order to upload a programme you first need to download and install **Silverlight** (<u>www.microsoft.com/getsilverlight</u>)

When you click on 'Install Upload Tool', you will see the following screen. Select 'Install'.

This will save it to your <u>'All Programs'</u> folder if you are using a PC and the <u>'Applications'</u> folder if you are using a Mac.

| File Edit View Favorites        |                                                                   |                                                                                                    |                                                                                                    |                             |
|---------------------------------|-------------------------------------------------------------------|----------------------------------------------------------------------------------------------------|----------------------------------------------------------------------------------------------------|-----------------------------|
| 🚖 Favorites 🛛 👍 🙋 Web S         | Tools Help                                                        |                                                                                                    |                                                                                                    |                             |
|                                 | Slice Gallery 👻                                                   |                                                                                                    |                                                                                                    |                             |
| 🏉 British Academy of Film and T | Television Arts                                                   |                                                                                                    | 🚵 🕶 🔝 🗉 🖶 🕶 P                                                                                                    | Page 🕶 Safety 👻 Tools 👻 🔞 👻 |
| 6 British Academy of Film and T | My Entries<br>Please note that in ord<br>will then be given the d | er to complete your submission, you must tick the box next to your entry.<br>The provided tool and your unique reference number.<br>■ Deploying Tore of the submitted your<br>wideo using the upload tool and your unique reference number.<br>■ Deploying Tore of the submitted your<br>■ Deploying Tore of the submitted your<br>■ Deploy | Info         On this page you can review all your entries and see which have been submitted and entried and which are still waiting to be entered. Entries that are awaiting review have been submitted to BAFTA and are awaiting review have been submitted to BAFTA and are awaiting approval and cannot be a for payment.         Setup       I After submitting an entry, you a contacted by BAFTA to be for payment.         would you like to do next?       Now Entry →         n you have submitted an you may then upload the amme to the online viewing able below. Once you have lied the Upload tool, you can be program from wherever it | lage v Safety v Tools v @v  |
|                                 | Terms and Conditions   P                                          | More Information Create New Entry rvacy Policy [Help                                                                                                    | <ul> <li>Seen saved on your PC or<br/>The documents to download<br/>below will help you with your<br/>submission.</li> <li>Bownloads<br/>Install uplead tool<br/>Noise for Entrants</li> <li>Philips British Academy Television<br/>Aradia Ruis and Guidelines 2010/11</li> <li>British Academy Television<br/>Craft Awards<br/>Rules and Guidelines 2010/11</li> <li>British Academy Television<br/>Rules and Guidelines 2010/11</li> <li>British Academy Television<br/>Rules and Guidelines 2010/11</li> </ul>                                                                                                    |                             |
| one                             |                                                                   |                                                                                                    | Internet   Protected Mode: On                                                                                                    | 4 v \$ 100% v               |

Once you have installed the Upload tool, **Run** it from wherever it has been saved.

You will see this screen:

| Reyold Bin     BAFFA       Contract     Contract       DAFFA     Sperify       DAFFA     Sperify       Pactor     Sperify       Pactor <th><form></form></th> <th></th> | <form></form> |                             |
|----------------------------------------------------------------------------------------------------|---------------|-----------------------------|
| msys<br>temporary                                                                                                    |               |                             |
| BAFTA 2009                                                                                                    |               |                             |
| (a) [] [] [] [] [] [] [] [] [] [] [] [] []                                                                                                    |               | ▲ 🛜 🖸 🌵 18:24<br>11/01/2011 |

Enter the **reference number** you were given for that particular entry, and Browse your hard drive for the video footage. Once you have selected the file, **accept the terms and conditions**, and select **'Upload'** 

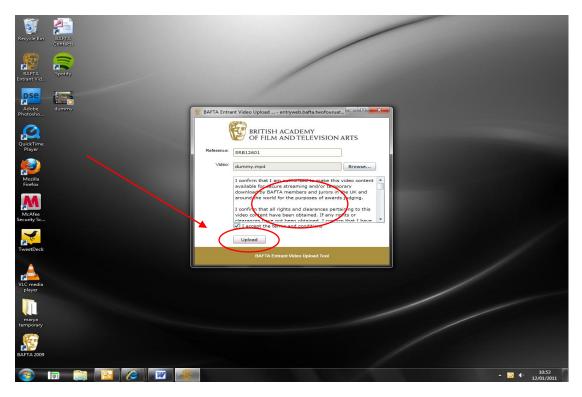

Please note that the progress bar is not necessarily a direct representation of time left. Some uploads will stay at 99% for some time as a large action takes place at this time. If you cancel you will have to start the upload again. Once it has uploaded, you will see the word **'Complete'** in the window.

| 😵 BAFTA Entrant Video Upload entryportal.bafta.org |                                                                                                    |                                                          |  |  |
|----------------------------------------------------|----------------------------------------------------------------------------------------------------|----------------------------------------------------------|--|--|
| BRITISH ACADEMY<br>OF FILM AND TELEVISION ARTS     |                                                                                                    |                                                          |  |  |
| Reference:                                         | NRG44523                                                                                                    |                                                          |  |  |
| Video:                                             | dummy.mp4                                                                                                    | Browse                                                   |  |  |
|                                                    | I confirm that I am authorised to make this v<br>available for secure streaming and/or tempor<br>download by BAFTA members and jurors in th<br>around the world for the purposes of awards<br>I confirm that all rights and clearances pertai<br>video content have been obtained. If any right<br>clearances have not been obtained. I confirm<br>Complete. | rary<br>he UK and<br>judging.<br>ining to this<br>hts or |  |  |
| BAFTA Entrant Video Upload Tool                    |                                                                                                    |                                                          |  |  |

Once you have uploaded the video, you can **Refresh** the My Entries page. The Entry status will have changed to 'Submitted and awaiting BAFTA review', and the Upload status will have changed to 'Awaiting BAFTA review'.

**Once BAFTA has reviewed and published your video**, the Entry status will have changed to 'Entry completed', and the Upload status to 'Accepted and uploaded'.

You should now have completed the entry submission process.

## Please prepare your video to the following technical specification:

| Format                                                                                                    | mp4 only                                                                                      |
|----------------------------------------------------------------------------------------------------|-----------------------------------------------------------------------------------------------|
| Codec – Video                                                                                                    | h.264                                                                                         |
|                                                                                                    | It is suggested that the data-rate is set higher than 6Mbps but no more than 10Mbps for video |
|                                                                                                    | Or select quality to 'best output'                                                            |
| Codec – Audio                                                                                                    | AAC                                                                                           |
|                                                                                                    | Most data rates are catered for but above 256Kbps, 44kHz Stereo is recommended                |
| Frame Rate                                                                                                    | 25 per second                                                                                 |
| Frame Size                                                                                                    | 1280 x 720 HD                                                                                 |
|                                                                                                    | 1024 x 576 SD                                                                                 |
|                                                                                                    | Strongly recommended: 16:9                                                                    |
|                                                                                                    | We can accept 4:3 pillarboxed to 16:9, frame size as stated above                             |
| Please note that mp4 is the only acceptable format. If you need to get your programme/s encoded to the above specification, please contact us. |                                                                                               |

If you are having any problems or have questions regarding the online entry process please contact David Lortal at BAFTA on 020 7292 5818 or email <u>entrysupport@bafta.org</u>